**Soluciones para reuniones de Epson**

**ISS SS** या छ

 $300$ 

# **GUÍA DE INICIO RÁPIDO PARA PROYECTORES INTERACTIVOS**

 $-1100$ 

# **TALIA ANTIQUE DE L'ANTIQUE DE L'ANTIQUE DE L'ANTIQUE DE L'ANTIQUE DE L'ANTIQUE DE L'ANTIQUE DE L'ANTIQUE DE L'**

ìË

œ

EPSON

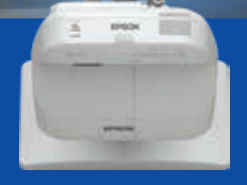

**TEST** 

b

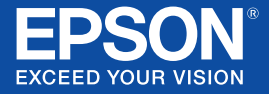

# **GUÍA DE INICIO**

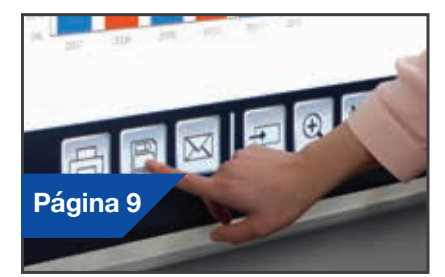

Las reuniones ya no tienen lugar en una única sala. Esta guía de inicio rápido te guiará por las principales funciones de tu nuevo proyector Epson para que puedas sacar el máximo partido de cada reunión. Pasa menos tiempo configurando y más presentando, debatiendo y colaborando.

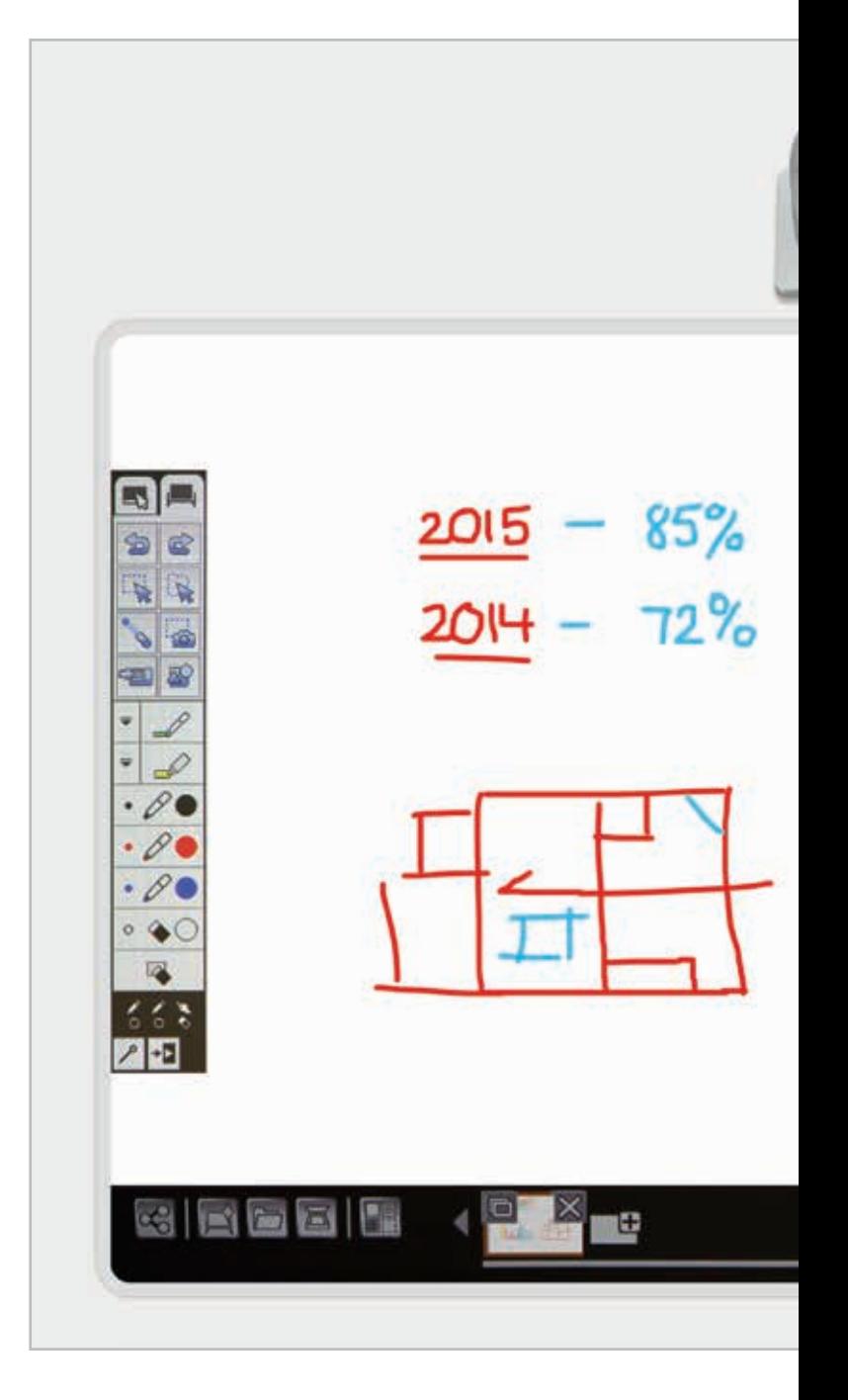

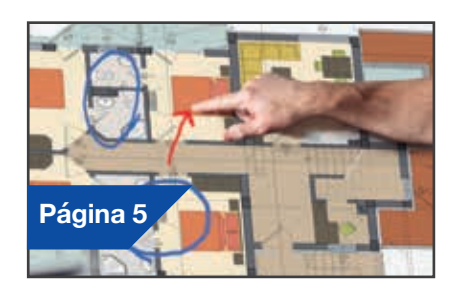

# **Utilizar la pizarra**

## Dibujar

Colabora con nitidez usando una gran variedad de herramientas para dibujar en la pizarra. Realiza anotaciones sobre el contenido en pantalla con el lápiz interactivo o con el dedo\*.

#### Abrir

Abre archivos desde la red o impórtalos desde un dispositivo USB. Presenta gran variedad de formatos sin necesidad de usar un ordenador.

## **Compartir, guardar e imprimir**

#### Compartir a distancia

Crea una reunión colaborativa alrededor de tu proyector Epson. Comparte tu trabajo con los compañeros, visualiza información y realiza anotaciones en tiempo real.

#### Guardar

Guarda la información en un dispositivo USB o en la red. La función guardar es compatible con numerosos formatos para optimizar el uso compartido de archivos.

#### Imprimir

Envía el trabajo terminado a cualquier impresora de tu red o guarda e imprime contenidos al instante desde reuniones colaborativas.

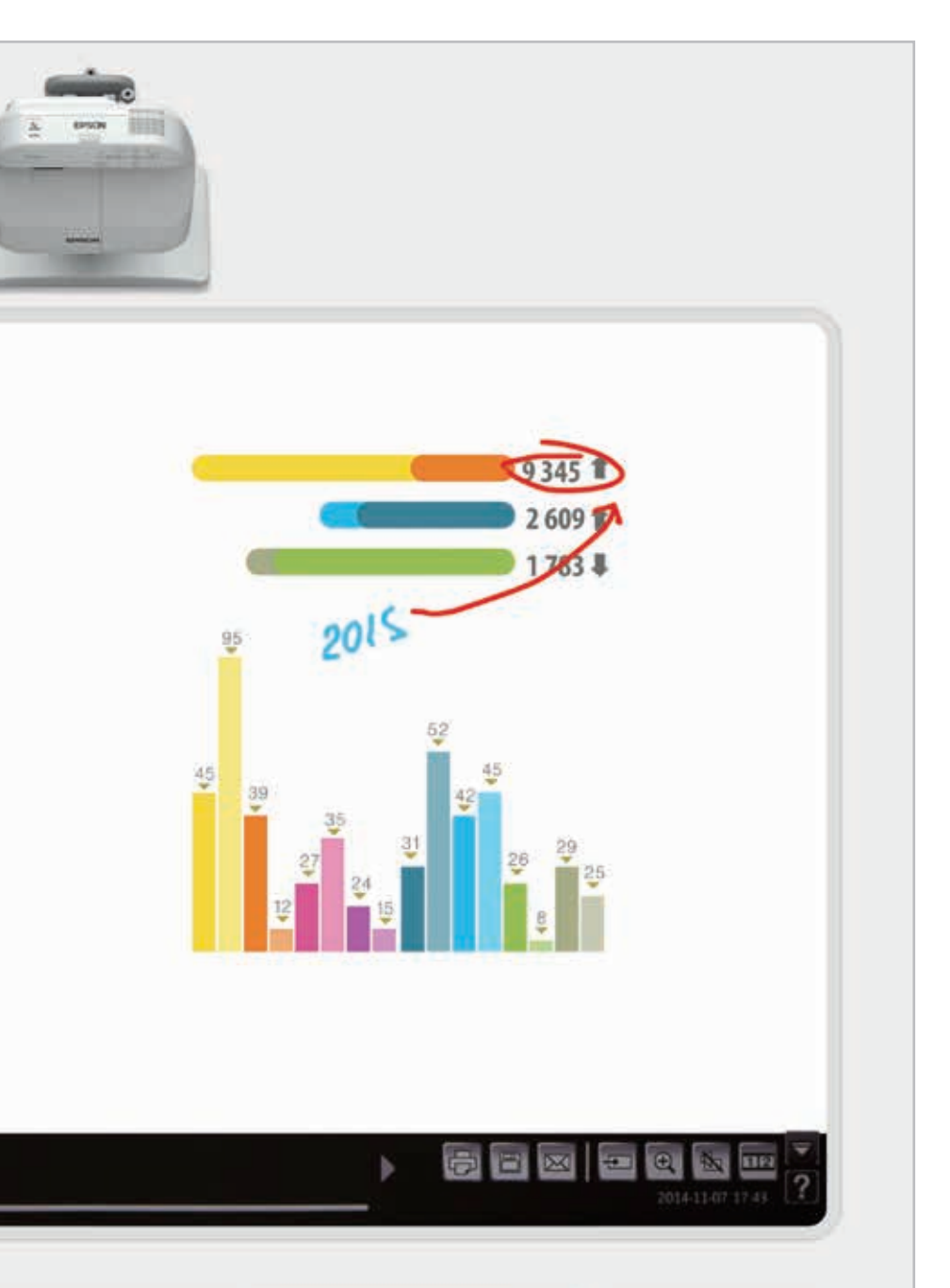

#### **Editar**

Visualiza cualquier cosa que imagines. Importa contenidos, cambia su tamaño, rótalos y muévelos con rapidez.

#### Añadir páginas

Organiza el proceso que has planeado para maximizar tu productividad. Abre una página en blanco e importa contenido o simplemente empieza a trabajar.

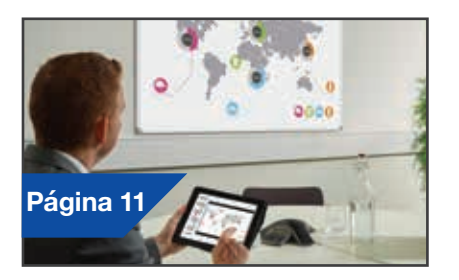

### **Proyectar desde cualquier fuente**

#### Conectar un dispositivo inteligente

Comparte contenido desde tu smartphone o tablet con la aplicación Epson iProjection para iOS y Android.

#### Interactuar con tu ordenador

Visualiza y usa tu ordenador de sobremesa con el lápiz interactivo o con tus dedos a modo de ratón.

#### Conectar a los proyectores y desde ellos

Organiza una reunión e invita a tus compañeros para que puedan ver tu pantalla. También puedes unirte a otro proyector para visualizar contenido y realizar anotaciones en tiempo real.

#### Proyectar dos fuentes a la vez

Crea una experiencia visual de gran riqueza combinando contenido. Selecciona el modo de pantalla dividida desde la barra de herramientas y elige las fuentes.

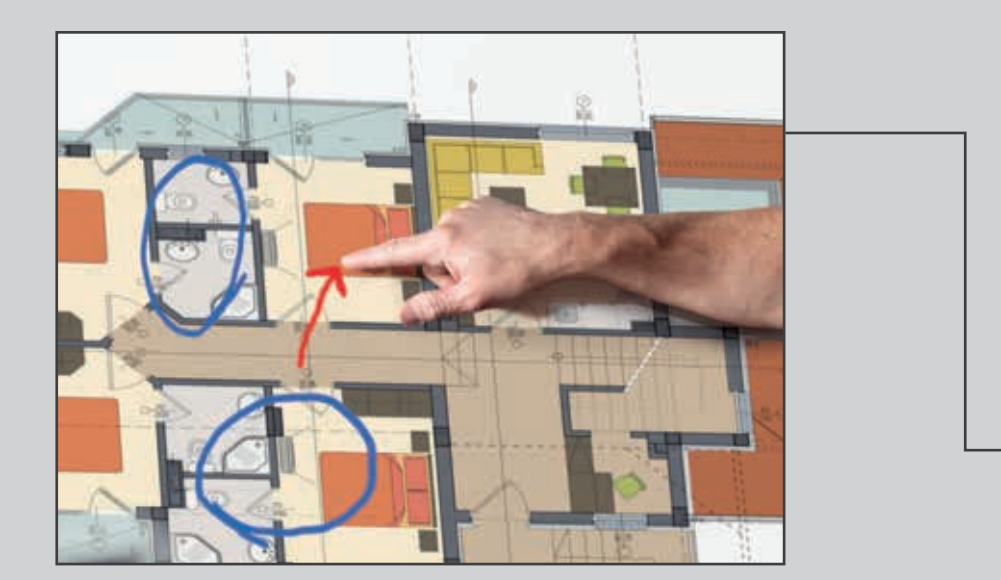

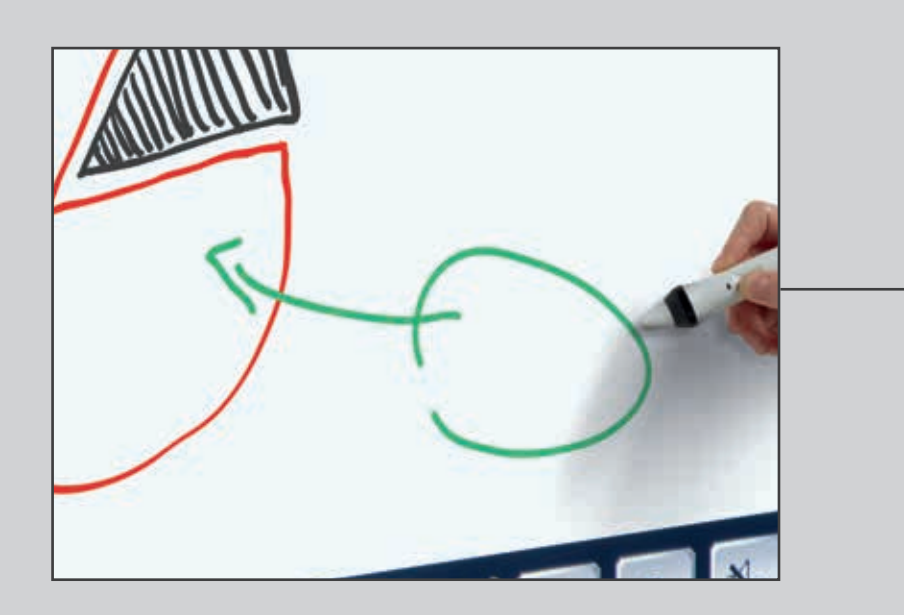

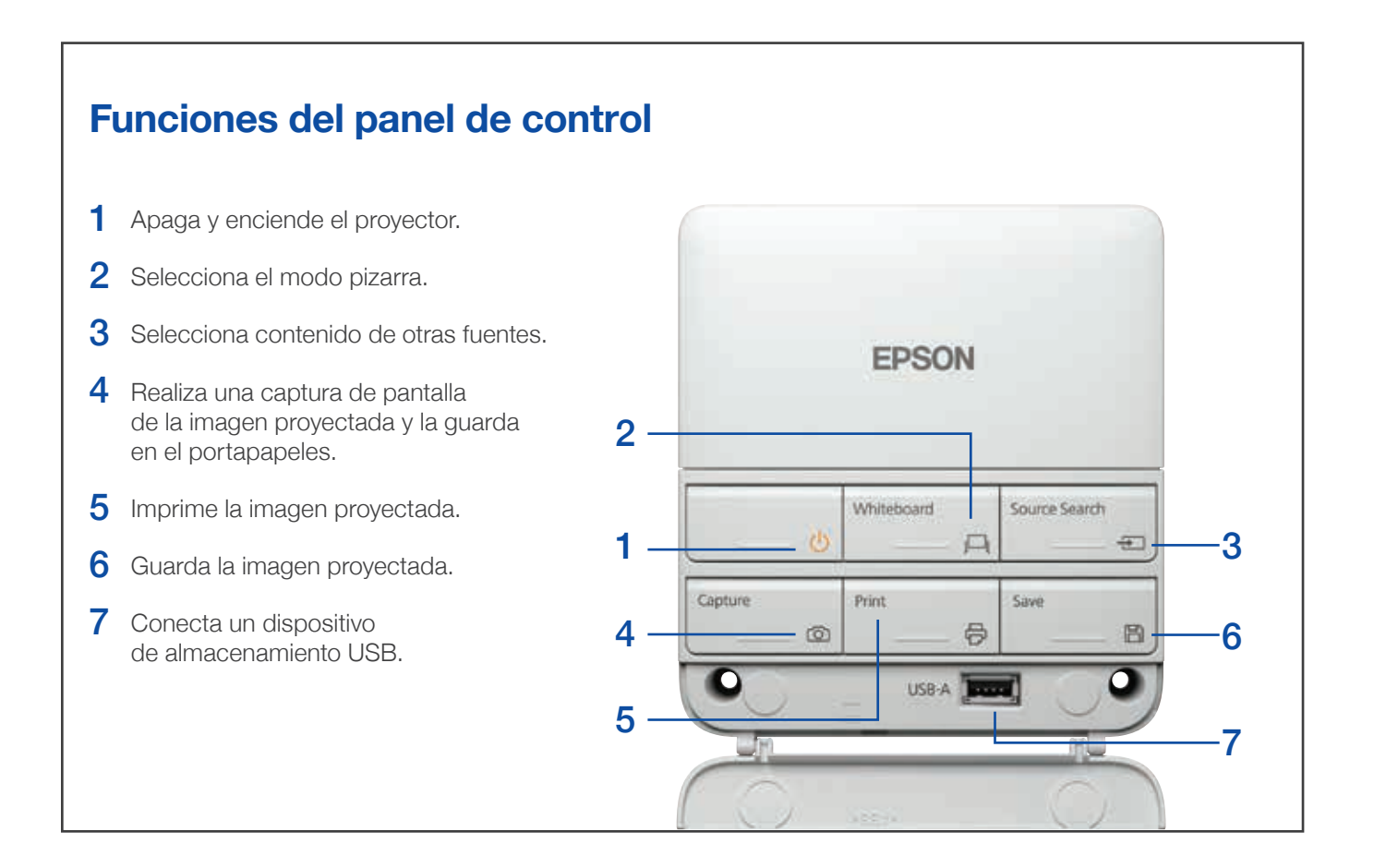

# **Utilizar la pizarra**

- 1 Enciende el proyector.
- 2 Pulsa el botón de la pizarra en el panel de control.
- 3 Enciende el lápiz interactivo.
- 4 Empieza a dibujar y haz que tus ideas cobren vida.

#### **Dibujar**

Utiliza la barra de herramientas para elegir una herramienta de dibujo.

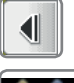

muestra u oculta la barra de herramientas.

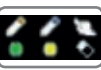

muestra la función que están utilizando los dos lápices y el control táctil\*.

## Colores

Selecciona el color activo en la barra de herramientas.

- Toca la flecha descendente junto al lápiz para elegir colores personalizados.
- Ajusta el grosor del lápiz mediante los círculos grandes y pequeños.

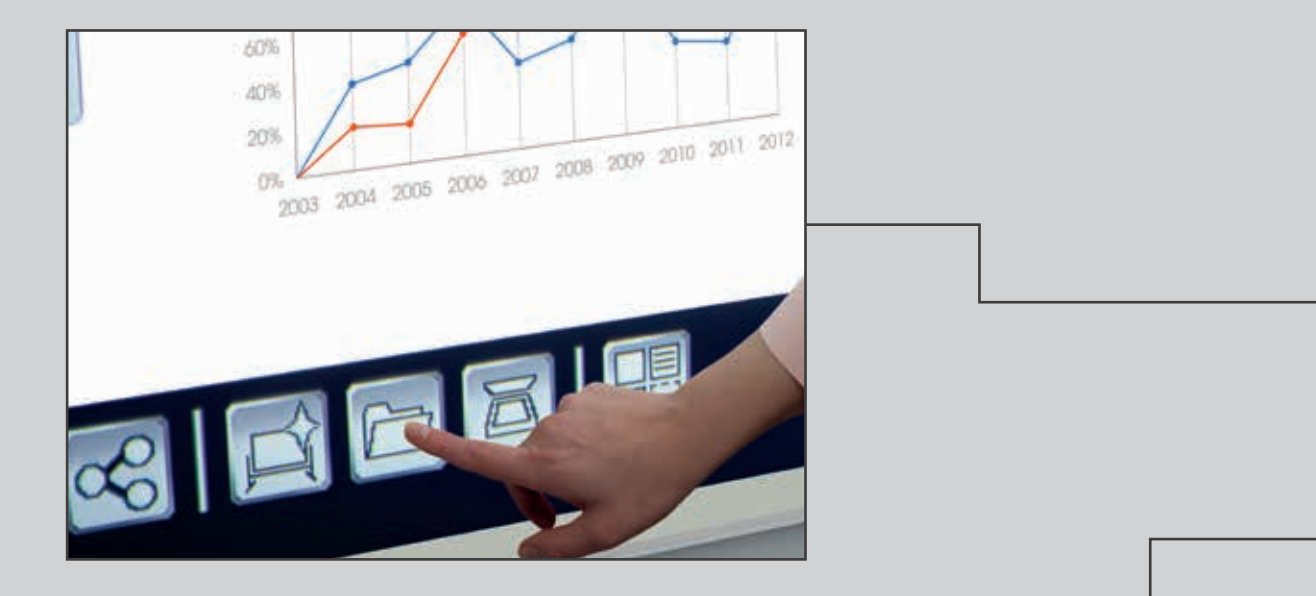

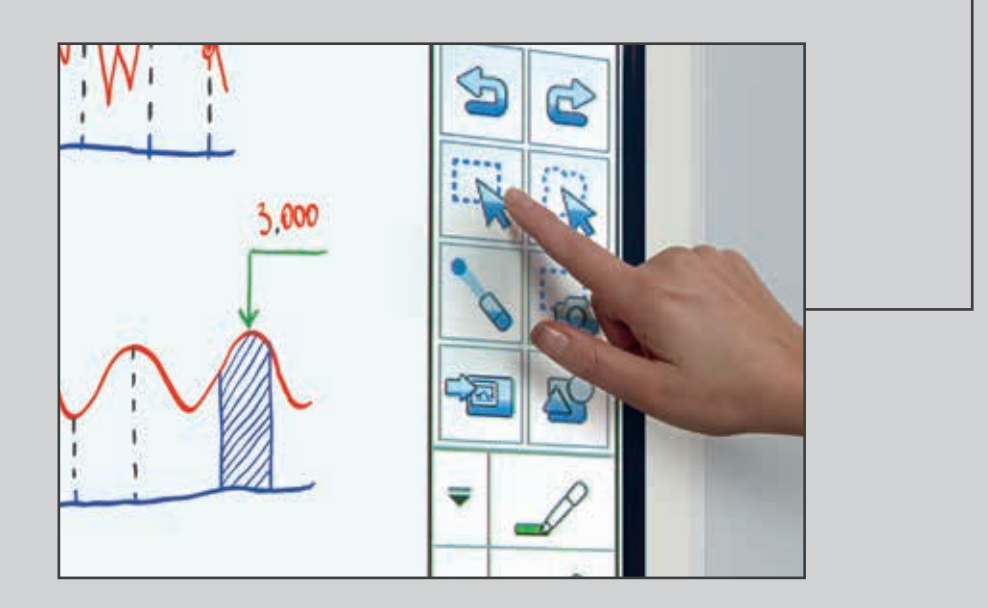

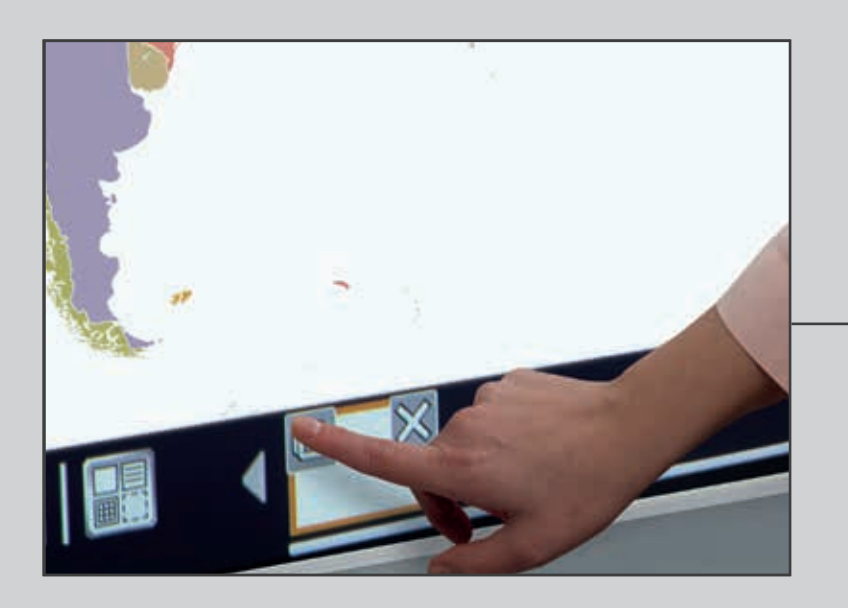

#### Abrir

Usa  $\left\Vert \leftarrow \right\Vert$  para abrir un archivo desde una red o un dispositivo USB.

La serie EB-1400 admite archivos en formato PNG, PDF y EWF.

## **Editar**

 $\mathbb{Z}^2$ el área de selección.

Utiliza el área de selección para recortar el contenido, cambiar su tamaño y moverlo.

## Borrar

La punta del lápiz interactivo también puede usarse como goma de borrar.

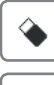

cambia a goma de borrar.

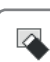

borra todos los dibujos y notas.

## Ayuda

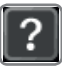

muestra la guía de los iconos de pizarra.

# Añadir páginas

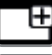

añade una nueva página.

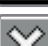

elimina la página actual.

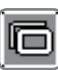

duplica la página actual.

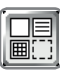

abre una selección de plantillas de fondo para la pizarra.

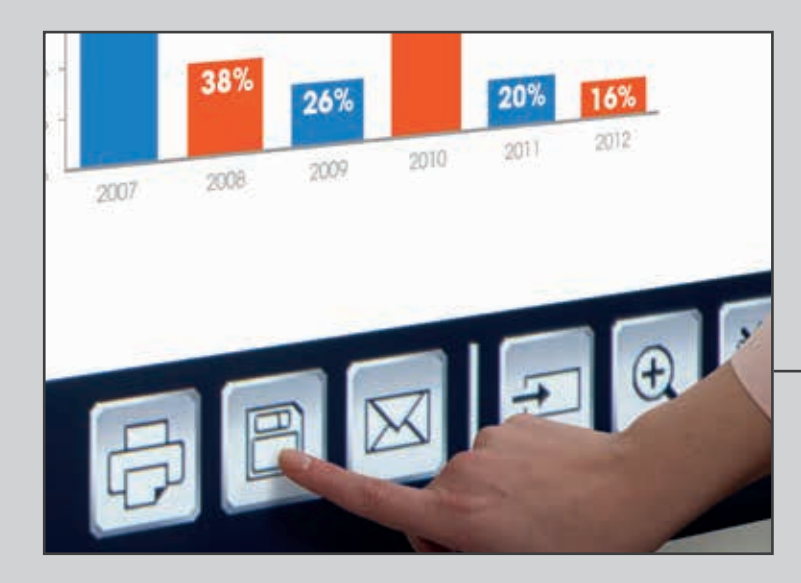

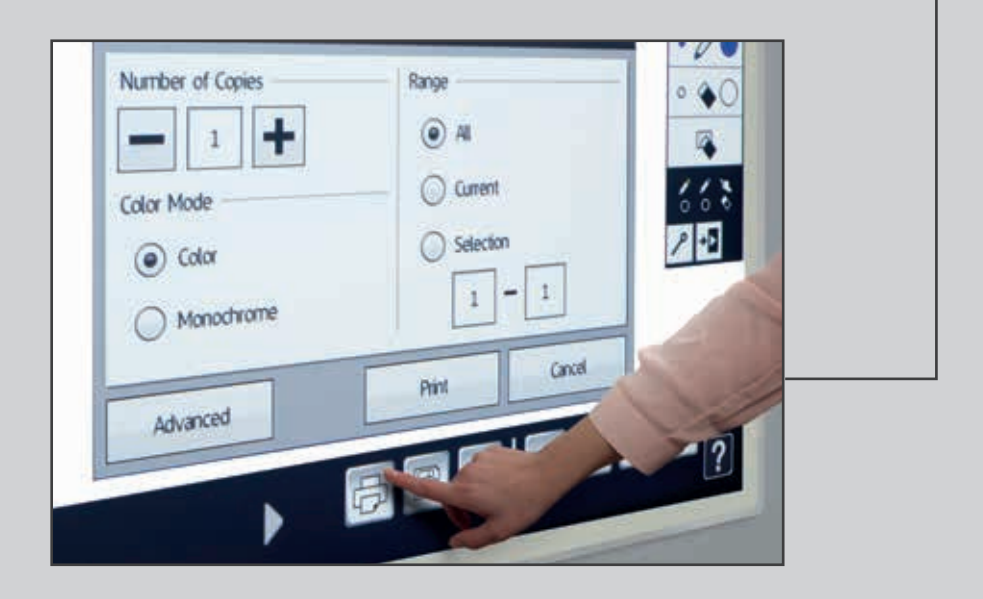

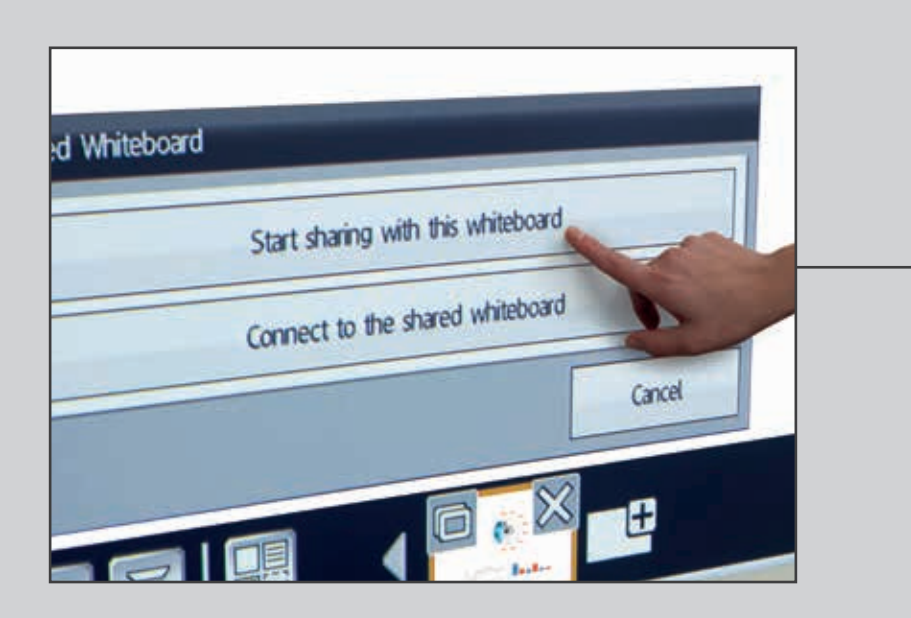

## **Compartir, guardar e imprimir**

- 1 Pulsa para guardar la pizarra en una red o en un dispositivo USB.  $\boxdot$
- $2$  Usa

 $\mathbb{R}$  para compartir por correo electrónico o  $\mathbb{R}$ para imprimir.

3 Imprime el contenido desde la pizarra.

## **Guardar**

La serie EB-1400 permite guardar archivos en formato PNG, PDF y EWF.

#### Compartir la pizarra

Haz clic en el icono  $\alpha$ de la barra de herramientas y, a continuación,

en "Empezar a compartir con esta pizarra".

Utiliza tu PIN o crea uno y comparte la URL.

Define la autoridad del resto de usuarios:

- Presentación: solo ver
- Debate: ver y realizar anotaciones
- Colaboración: acceso completo

## Conectar de forma remota

Una vez que el usuario principal haya compartido la pizarra, introduce la URL proporcionada en un navegador del ordenador o cualquier otro dispositivo móvil e introduce el PIN para visualizar la pizarra a distancia.

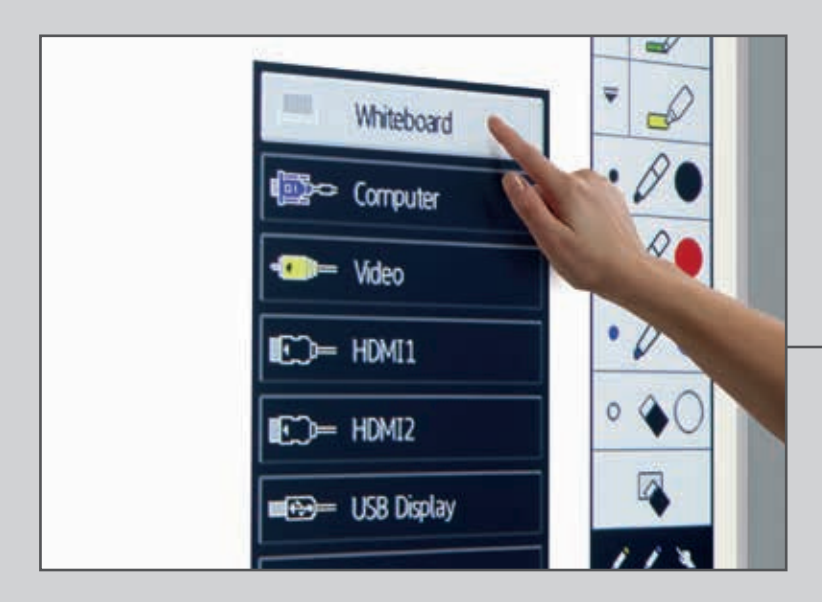

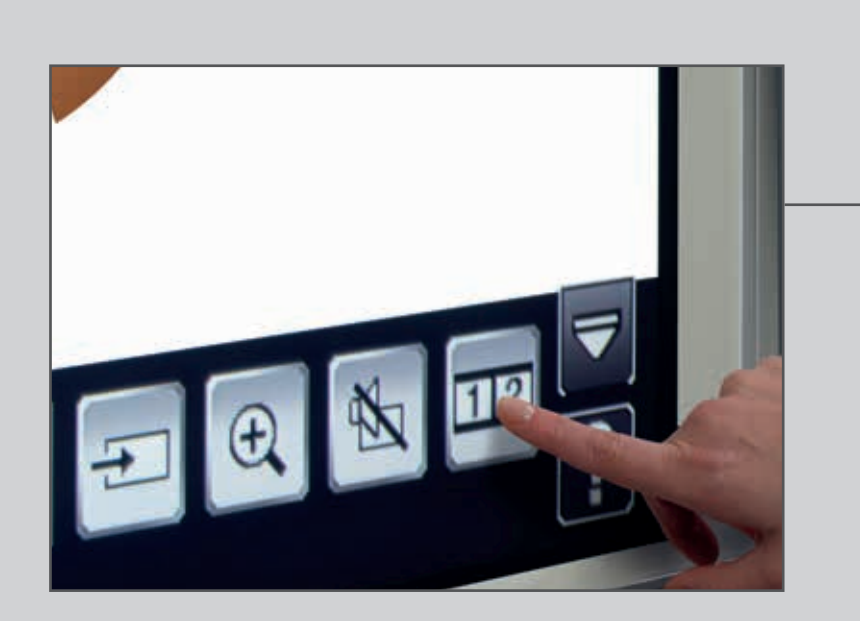

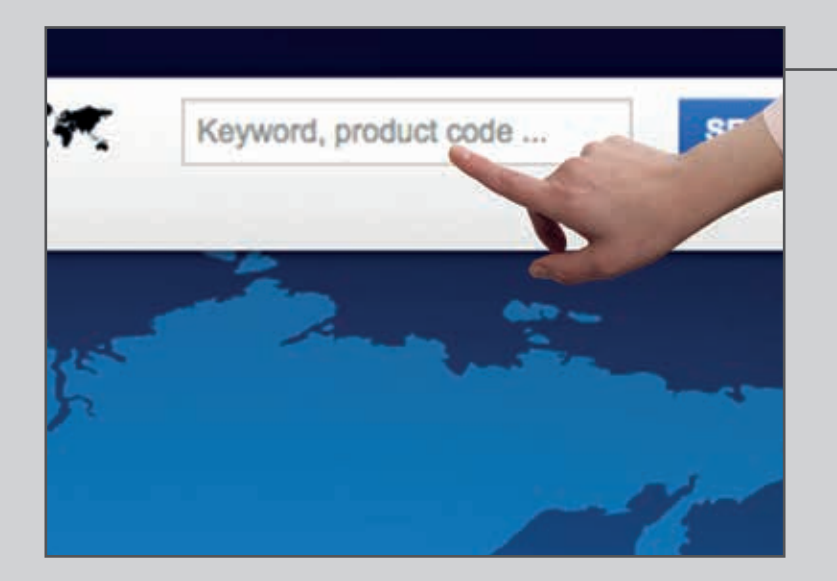

# **Proyectar desde cualquier fuente**

Selecciona una fuente de entrada pulsando el botón Fuente del panel

de control o haciendo clic en el icono  $\boxed{+}$ 

de la pizarra.

## Modo de pantalla dividida

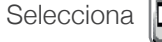

Selecciona  $\|\mathbf{112}\|$  en la barra de herramientas inferior para dividir la pantalla en dos.

Haz clic en **112** para elegir las fuentes que se mostrarán en la parte izquierda y derecha de la pantalla.

Usa  $\|112\|$  para mostrar dos fuentes, una al lado de la otra (incluso una videoconferencia).

#### Conectar un smartphone o tablet

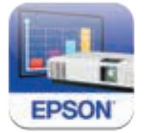

Para proyectar contenido desde tu smartphone o tablet, descarga la aplicación Epson iProjection para tu dispositivo iOS o Android.

#### Interactuar con tu ordenador

Selecciona el ordenador de las fuentes

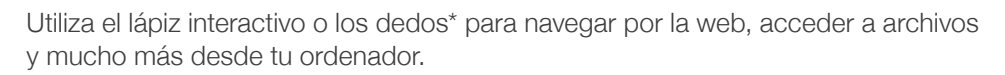

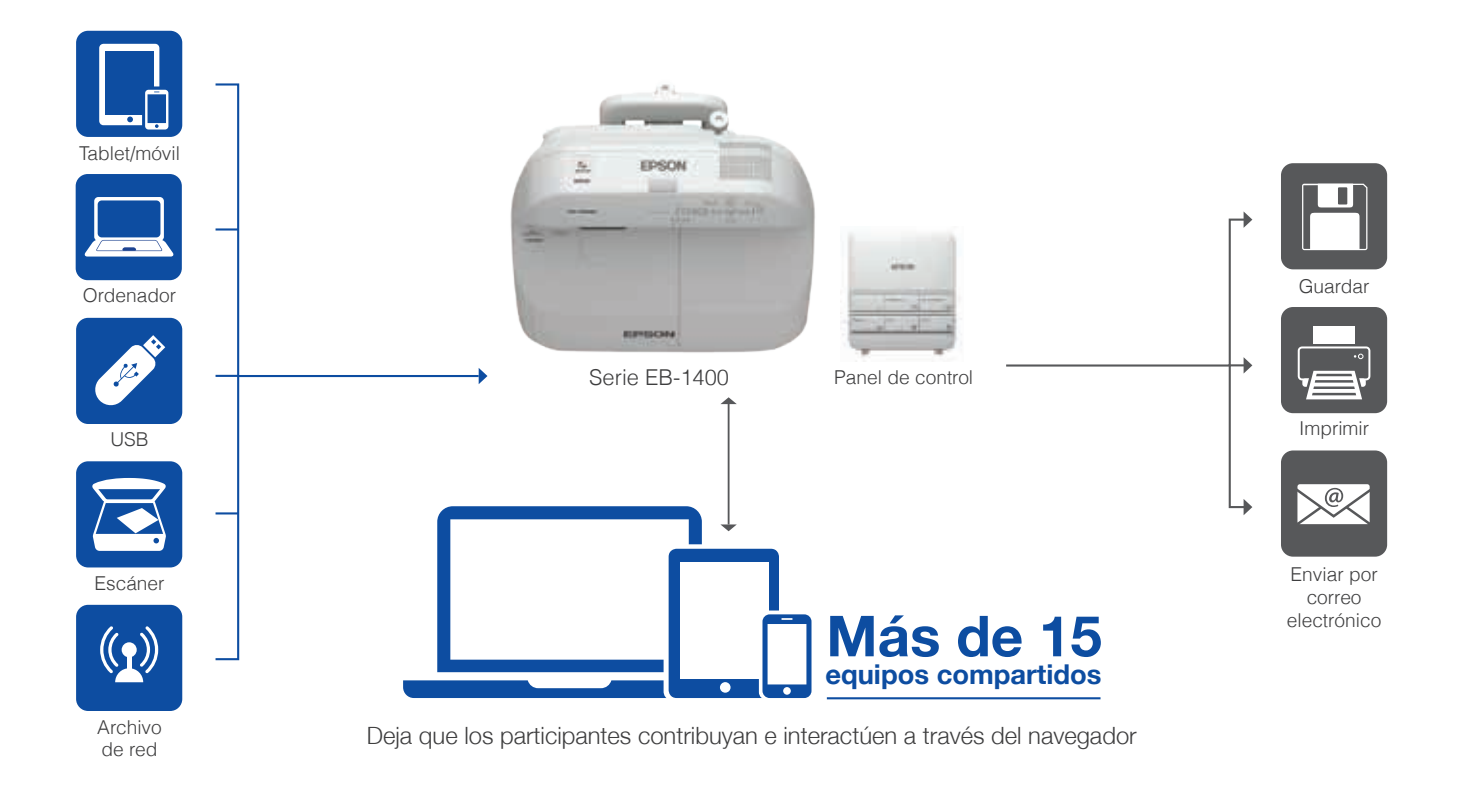

#### **Serie EB-1400**

Los proyectores interactivos de ultracorta distancia de la serie EB-1400 de Epson permiten que las personas colaboren estén donde estén. Son la alternativa perfecta a las tradicionales pizarras, rotafolios, costosas pantallas digitales, etc. Todo ello en un sencillo dispositivo.

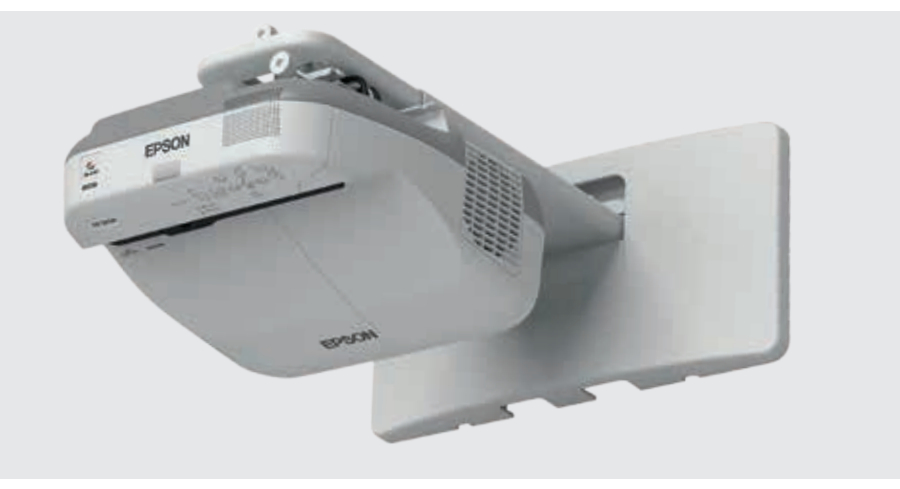

#### **MÁS INFORMACIÓN:**

**epson.es/soluciones-para-reuniones**

\* Disponible solo en los modelos EB-1430Wi de Epson. Algunas características requieren que el instalador o el administrador de red las configure.

No todos los productos están disponibles en todos los países. Para más información, consulta con el departamento comercial de Epson.

Para obtener más información, ponte en contacto con tu oficina local de Epson o visita www.epson.es. Epson Ibérica, S.A.U. Tel.: 93 582 15 00 Tel.: 902 49 59 69 (Preventa) Fax: 93 582 15 55

Central: Cerdanyola Avda. Roma, 18-26 08290 Cerdanyola del Vallès (Barcelona)

**EPSON®** 

www.epson.es

Las marcas comerciales o marcas registradas son propiedad de Seiko Epson Corporation o de sus respectivos propietarios.<br>La información sobre los productos puede estar sujeta a modificación en función de las actualizaciones